Protecting More Than Just Your Smile®

# Find a Dentist on UnitedConcordia.com

## Your network is DHMO Concordia Plus

As a DHMO member, you must visit a network dentist to have coverage for services. Here is how the Find a Dentist tool can help you to find a network dentist.

#### **SEARCH OPTIONS**

**Find a Dentist** allows you to search by county, ZIP code, street address or practice or dentist name right from our home page. You can even narrow your search by dental specialty.

#### **RESULTS PAGE**

The search results show the closest 100 dentists to your starting location. You can sort by name, distance or specialty,\* or refine your search.

#### **ONLINE SCHEDULING**

Find and book your appointment online with participating dentists. Simply click on the "Schedule Now" button in the search results.

### **COMPARE DENTISTS**

At United Concordia Dental, we want to ensure that members are making informed decisions on their dental health. That's why our **Find a Dentist** tool allows you to see more about each dentist, such as contact information, languages spoken, gender and ages treated. And you can even select up to four dentists to compare side by side, making it easy to choose the right dentist for you.

#### **CREATE A DIRECTORY**

With **Find a Dentist**, it's easy to find a dentist or specialist near you. In fact, you can download, email or print a directory of the dentists and specialists from your search results.

#### **MAP & DIRECTIONS**

Navigating to your dentist is quick and convenient. You can see a map of your dentist's office and the surrounding area, and even request street-to-street directions from any street address.

\*Except when searching by county. Results for a county search will show all dentists or specialists within the county indicated.

#### With Find a Dentist, you can:

- Search by practice, dentist name & more
- **Sort** search results by name, distance or specialty
- Compare dentists side by side
- View office locations on a map and get driving directions
- **Create** a dentist directory you can download, email or print
- **Schedule** your appointment online

To use this convenient tool, visit UnitedConcordia.com and select Find a Dentist.

MEM-0304-0917-DHMO

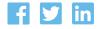